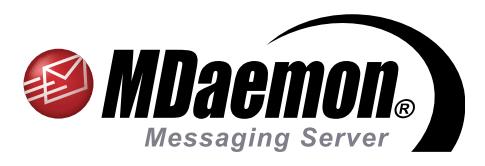

# **BlackBerry®** Edition

MDaemon® Messaging Server, BlackBerry® Edition, cuenta con soporte integrado para dispositivos inteligentes BlackBerry, incluyendo el servicio de push email, y la sincronización de su calendario, contactos, tareas y notas. Las políticas de TI le permiten mantener el control sobre el comportamiento del dispositivoy otros parámetros de seguridad. Este documento le ayudará a configurar su teléfono inteligente BlackBerry con MDaemon Messaging Server, BlackBerry Edition.

## **Administrador de MDaemon - Instrucciones**

#### **Habilitar la Configuración del Dispositivo BlackBerry BlackBlackBerryackBerry Smartphone Configuration**

- A. Ingrese a Configuración | Administración de Dispositivos BlackBerry. Verifique que "Estatus" esta seleccionado bajo la sección "Servidor Empresarial BlackBerry" en el panel de navegación de la izquierda y luego verifique la casilla "Habilitar el Servidor Empresarial BlackBerry". Entonces, dé click en "Aplicar" y en "Ok". [Figura 1-1]
- B. En el Menú Cuentas Editar Cuentas, seleccione la cuenta para la que desea hablitar el servicio del Servidor Empresarial BlackBerry. Dé Dobleclick en la cuenta para la que desea activar un dispositivo. [Figura 1-2]
- C. Seleccione "Servidor Empresarial BlackBerry" en el panel de navegación de la izquierda. Entonces verifique la casilla "Habilitar la sincronización de dispositivos BlackBerry." [Figura 1-3]
- D. Dé Click en "Aplicar" y "Ok" para terminar la configuración.

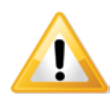

**Nota**: Se requiere contar con Plan de Datos

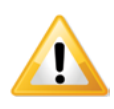

**Nota**: Para instrucciones sobre configuración del dispositivo, consulte las instrucciones para Usuario Final en la página siguiente.

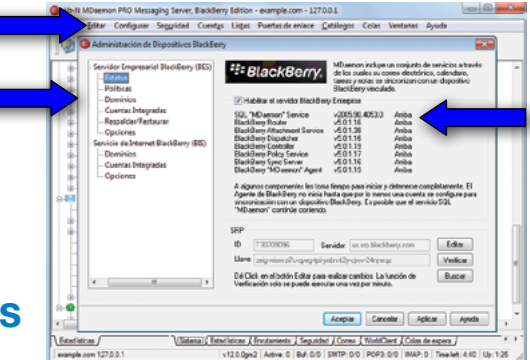

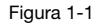

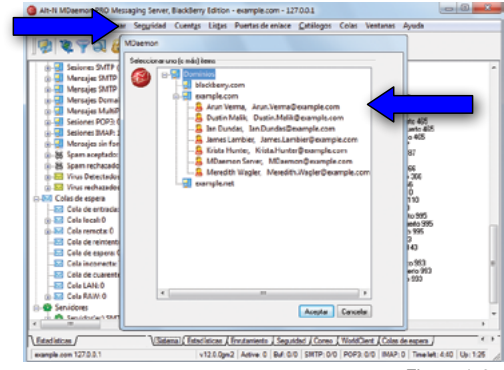

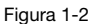

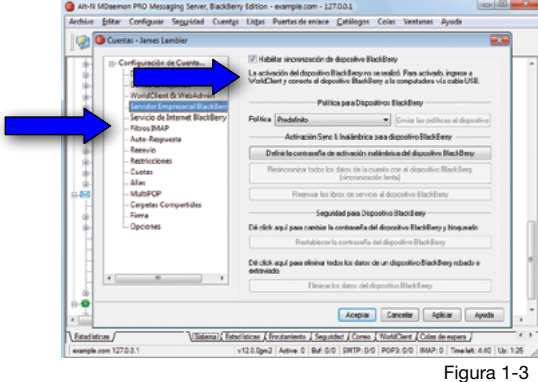

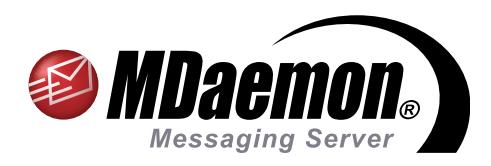

# **BlackBerry®** Edition

MDaemon® Messaging Server, BlackBerry® Edition, cuenta con soporte integrado para dispositivos inteligentes BlackBerry, incluyendo push email y sincronización de calendario, contactos, tareas y notas. Las políticas de TI le permiten mantener el control sobre el comportamiento del dispositivo y varias opciones de seguridad. Este documento le ayudará a configurar su dispositivo inteligente BlackBerry con MDaemon Messaging Server, BlackBerry Edition.

## **Instrucciones para el Usuario Final**

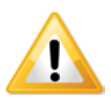

Dependiendo del dispositivo y el sistema operativo instalado, la activación puede eliminar toda la información en el equipo, restaurándolo a su configuración inicial previa a la sincronización con MDaemon/WorldClient. Por esta razón, antes de activar el dispositivo, el usuario deberá utilizar la aplicación BlackBerry Desktop Manager o algún otro medio para respaldar o exportar la información que no quiera perder.

Luego de que el dispositivo es activado, pueden presentarse cambios en la funcionalidad u operación del sistema comparado con su comportamiento previo a la activación. El grado de diferencia depende del dispositivo, el Sistema Operativo, las políticas utilizadas y de si ya había sido activado previamente con un plan de datos BlackBerry personal o un plan de datos BlackBerry Empresarial.

### **Preparar su dispositivo BlackBerry**

Con el fin de evitar registros duplicados en el dispositivo BlackBerry, se recomienda que ejecute los pasos siguientes después de haber realizado una copia de seguridad completa y antes de activar el equipo.

- A. Deshabilite o elimine cualquier cliente de sincronización de terceros (tal como el cliente SyncML) que esté utilizando para sincronizar datos con su cuenta de MDaemon. Otros clientes de SyncML pueden ser SyncJE®, Funambol®, o Synthesis®, entre otros.
- B. Si el dispositivo esta configurado para enviar y recibir correo utilizando un plan de datos personal de su proveedor de telefonía, ingrese a la configuración de correo electrónico del dispositivo y elimine esa cuenta.
- C. Si existen registros en el calendario del dispositivo, deberá reiniciar el dispositivo o el calendario. De otra manera, los datos en el calendario de la cuenta en el servidor de MDaemon pueden no llegar al dispositivo. Siempre haga una copia de seguridad de los datos del dispositivo antes de hacer esto. **Nota**: si decide reiniciar el calendario en lugar del dispositivo, esto puede hacerse después de la activación. Encontrará instrucciones para reestablecer el calendario aquí: http://www.blackberry.com/btsc/KB15139

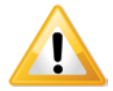

Si no ejecuta los Pasos A y B mencionados, es posible que se generen registros duplicados de correo, calendario y otra información personal en el dispositivo.

## **Opción 1 - Activación utilizando un cable USB**

Puede activar su dispositivo BlackBerry con las opciones de integración BlackBerry de MDaemon utilizando WorldClient, el cliente web de MDaemon y utilizando un cable USB.

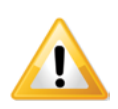

Se requiere Internet Explorer 6.0 o superior para realizar la activación alámbrica (USB).

- A. Inicie sesión en WorldClient. Si no está seguro de cual es la URL consulte a su administrador de MDaemon.
- B. Dé Click en "Opciones" (Esquina inferior izquierda cuando se utiliza el tema LookOut).
- C. Dé Click en "Administración BlackBerry" en el menú de navegación de la izquierda.

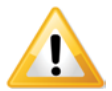

Al ingresar por primera vez a la pantalla "Administración BlackBerry" será necesario que descargue y utilice una herramienta ActiveX. Podrá ver este aviso o una leyenda similar desplegada en su navegador: "Este sitio requiere de la instalación de las siguientes aplicaciones: 'RIMWebComponents.cab' de 'Research In Motion.' Si confía este sitio web y el add-on y desea instalarlo, dé click aquí..." . Siga las instrucciones de su navegador para habilitar la descarga, instalación y uso de esta herramienta. Es posible que requiera agregar la URL de WorldClient a los sitios de confianza de su navegador.

- D. Conecte su dispositivo BlackBerry a la computadora. Se mostrará el tipo de dispositivo y el PIN en la ventana de "Activación BlackBerry" .
- E. Dé Click en "Activar Dispositivo".

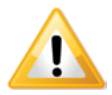

Una vez que se ha realizado la activación, MDaemon entregará al dispositivo BlackBerry el correo existente en el buzón, eventos del Calendario, Contactos, Tareas y Notas . De aquí en adelante, el dispositivo BlackBerry y los datos de la cuenta en MDaemon estarán sincronizados.

## **Opción 2 – Activación Inalámbrica**

- A. Elimine los datos del dispositivo utilizando las opciones de seguridad del mismo. Para más información sobre las Opciones de Seguridad del equipo, consulte la guía del usuario correspondiente al modelo del dispositivo BlackBerry.
- B. Verifique que las conexiones a la red inalámbrica del dispositivo estan deshabilitadas.
- C. Realice el proceso de activación completando los pasos siguientes:
	- 1. En el dispositivo, Seleccione la opción Activación Empresarial. Dependiendo de la versión de software que esté corriendo en el dispositivo BlackBerry, podrá encontrar la Activación Empresarial en el menú Opciones, Opciones Avanzadas o en Opciones Avanzadas del Sistema.
	- 2. Cuando se le indique, seleccione la opción Deshabilitar Radio.
	- 3. En el campo Cuenta de Correo Electrónico, registre su dirección de correo completa (Ej. arvel@altn.com).
	- 4. En el campo Contraseña de Activación, registre la contraseña correspondiente.
	- 5. Presione la tecla Menú.
	- 6. Seleccione Activar.

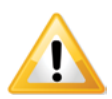

Al terminar: Si el proceso de activación no concluye, repita los Pasos 1 a 3. Si no elimina todos los datos del dispositivo no verá la opción de Activación Empresarial en el mismo.

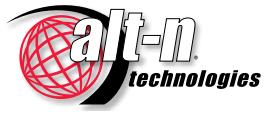

[www.AltN.com](http://www.altn.com) Teléfono: 866-601-ALTN (2586) Alt-N Technologies es Subsidiaria de Research In Motion © 1996 - 2011 Alt-N Technologies, Ltd. MDaemon y Alt-N son marcas registradas de Alt-N Technologies, Ltd. BlackBerry®, RIM®, Research In Motion® y marcas relacionadas, sus nombres y logos, son propiedad de Research In Motion Limited ("RIM") y están registradas y/o utilizadas en los Estados Unidos de Norteamérica y en otros países del mundo. Su uso es bajo licencia. Todas las marcas registradas son propiedad de sus respectivos propietarios. nonibus y registradas y/o utilizadas en los Estados Unidos de Norteamérica<br>
y en otros países del mundo. Su uso es bajo licencia. Todas las marcas<br>
registradas son propiedad de sus respectivos propietarios.<br>02.15.2011 **mda** 

Alt-N and RIM no asumen obligaciones o responsabilidad ni representan, garantizan o patrocinan cualquier aspecto de productos o servicios de terceros. Internet Explorer y ActiveX son marcas registradas de Microsoft Corporation. SyncJE es marca registrada de Nexthaus. Funambol es marca registrada de Funambol. Synthesis es marca registrada de Synthesis AG.